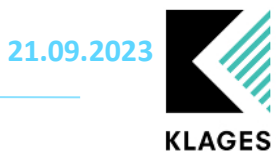

# **Klages & Partner GmbH Handbuch Regenerationstage und Umwandlungstage**

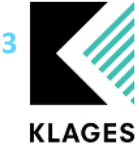

# Inhalt

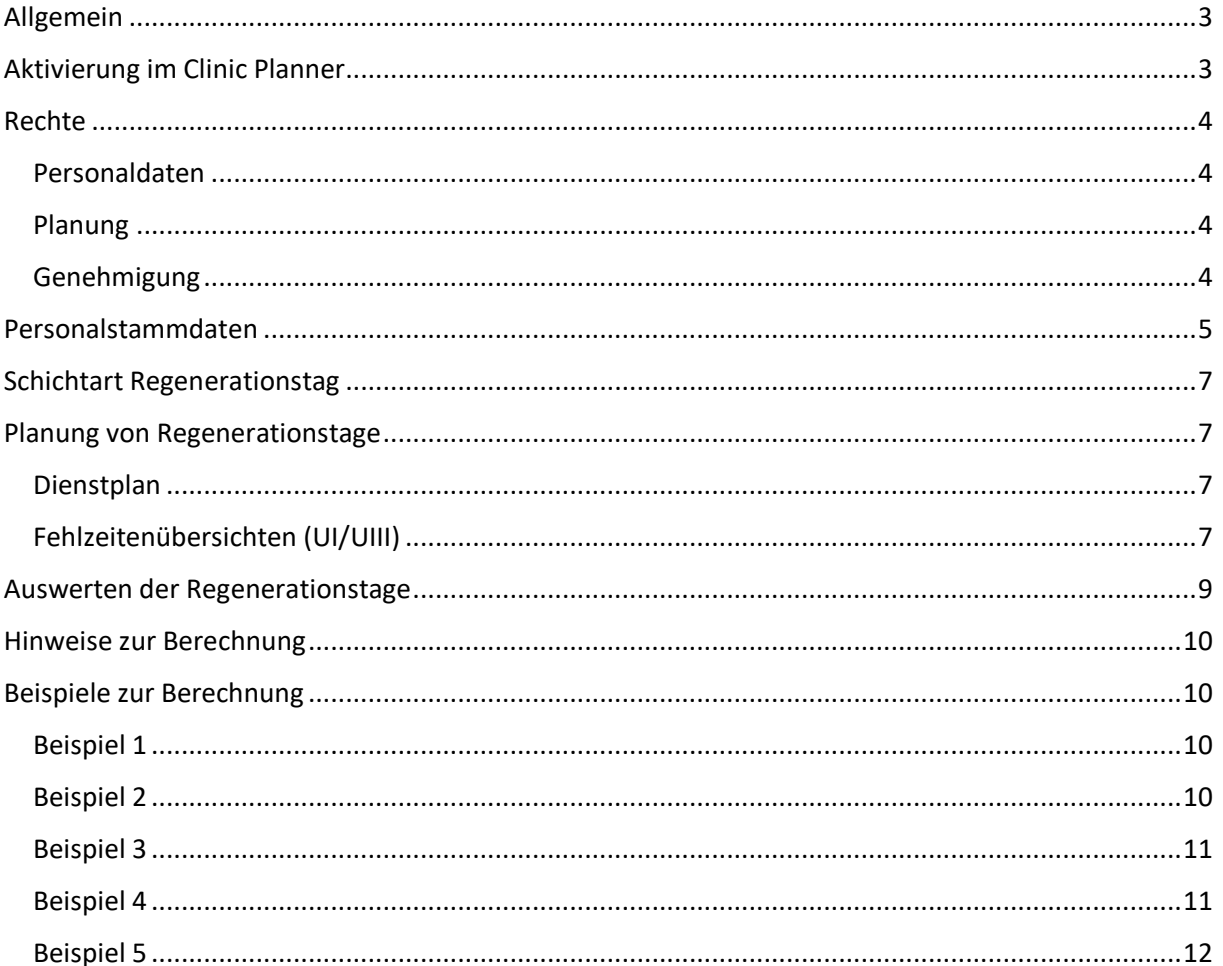

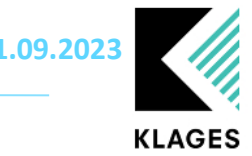

## <span id="page-2-0"></span>Allgemein

Ab dem 01.01.2023 gelten in einigen Tarifen die sogenannten Regenerationstage und Umwandlungstage. Mit der Clinic Planner Version 3.9.77.x stellen wir Ihnen die Funktion der Regenerationstag zur Verfügung. Die Umsetzung der Umwandlungstage befindet sich, zum aktuellen Zeitpunkt noch in der Umsetzung und wird in einer kommenden Version an Sie ausgeliefert.

# <span id="page-2-1"></span>Aktivierung im Clinic Planner

Die Aktivierung der Regenerationstage erfolgt über die Einstellung: *Mandantenverwaltung -> Einstellung -> Register AT-Tag / Regenerationstage (Tarif)*

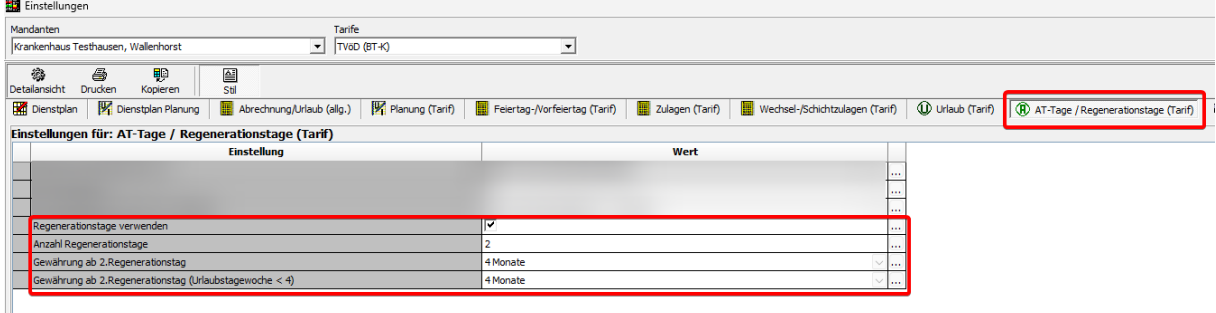

*Abbildung 1 Mandantenverwaltung -> Einstellung -> Register AT-Tag / Regenerationstage (Tarif)*

Die folgenden Optionen stehen Ihnen zur Verfügung:

- *Regenerationstage verwenden*: Aktiviert die Berechnung und schaltet ein weiteres Register in der Maske *Personaldaten* frei
- *Anzahl Regenerationstage*: Hier kann die Anzahl der jährlichen Regenerationstage auf Basis einer Vollzeitkraft (5-Urlaubstagewoche) hinterlegt werden
- *Gewährung ab 2. Regenerationstag*: In einigen Tarifen ist festgelegt das der zweite und evtl. weitere zustehende Regenerationstage erst nach einer Wartezeit zusteht. Hier kann die Wartezeit in Monaten eingestellt werden.
- *Gewährung ab 2. Regenerationstag (Urlaubstagewoche < 4)*: Prüfung der Wartezeit bei Mitarbeitern mit einer Urlaubstagewoche < 4.

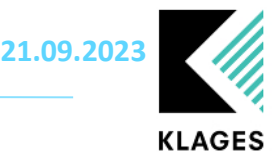

# <span id="page-3-0"></span>Rechte

#### <span id="page-3-1"></span>Personaldaten

"Alle abteilungsabhängigen Rechte" - "Hauptmaske" - "Personalverwaltung" - "Personaldaten" - "Regenerationstage"

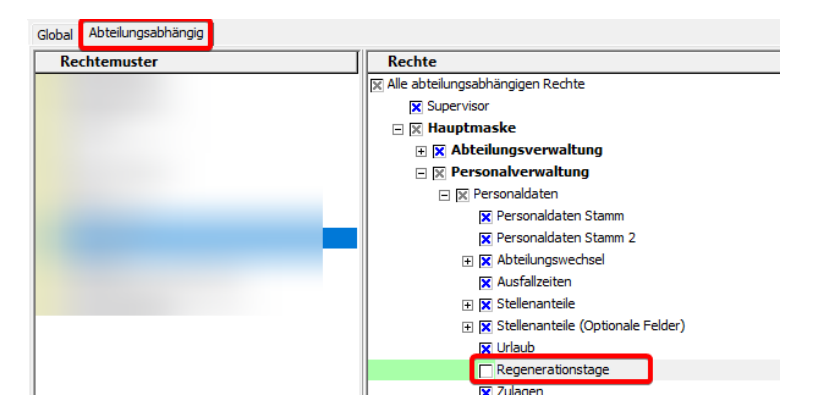

#### <span id="page-3-2"></span>Planung

Für die Verplanung wird das folgende Recht benötigt "Alle abteilungsabhängigen Rechte" - "Hauptmaske" - "Planung" - "Schichtartberechtigungen" - "Regenerationstag/Eingabe/löschen erlauben":

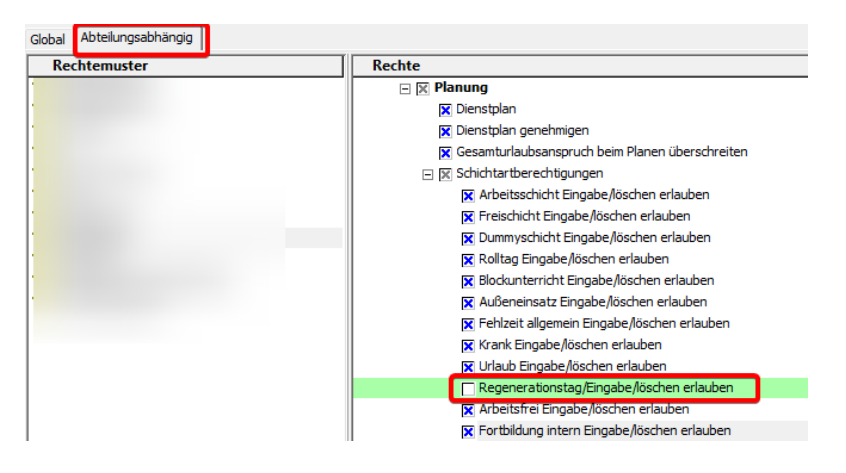

#### <span id="page-3-3"></span>Genehmigung

"Alle abteilungsabhängigen Rechte" - "Hauptmaske" - "Planung" - "Dienste genehmigen" - "Regenerationstag genehmigen"

"Alle abteilungsabhängigen Rechte" - "Hauptmaske" - "Planung" - "Dienste genehmigen" - "Regenerationstag Genehmigung ändern"

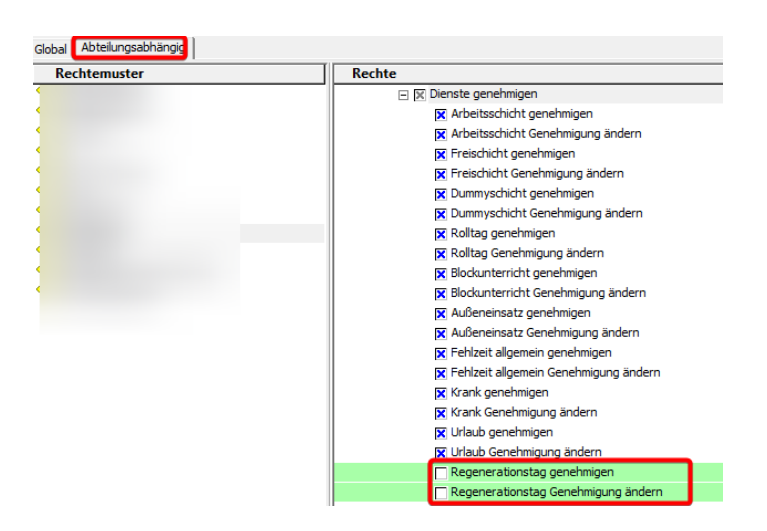

# <span id="page-4-0"></span>Personalstammdaten

In den Personalstammdaten erscheint eine neue Registerkarte "Regenerationstage" wenn für mindestens einen Tarif, welcher dem ausgewählten Personalfall zugeordnet ist, Regenerationstage in den Einstellungen hinterlegt sind.

| Personalstammdaten                              |               |                         |                  |                                 |                    |                        |       |
|-------------------------------------------------|---------------|-------------------------|------------------|---------------------------------|--------------------|------------------------|-------|
| Stelle<br>Stamm   Stamm 2   Abteilung   Ausfall |               |                         |                  | Urlaub <b>Regenerationstage</b> |                    | Zulage   Qualifikation | Fort- |
| gültig<br>von                                   | gültig<br>bis | Tage<br><b>Anspruch</b> | Tage<br>genommen |                                 | Tage<br>unverplant |                        |       |
|                                                 |               |                         |                  |                                 |                    |                        |       |

*Abbildung 2 Personalstammdaten Registerkarte "Regenerationstage"*

Die Berechnung der Regenerationstage kann auf mehrere Arten erfolgen:

1. Pro Personalfall kann in den Personalstammdaten unter der Registerkarte "Regenerationstage" über "Einfügen" ein Jahresdatensatz erzeugt werden, ähnlich wie im Register Urlaub. Es wird das aktuelle Jahr als Zeitraum verwendet bzw. bei bereits vorhandenen Einträgen das nächste verfügbare Jahr gewählt. Über die Schaltfläche "Regenerationstage überprüfen" erfolgt eine Berechnung des Anspruchs und die Anzeige des Berechnungsprotokolls.

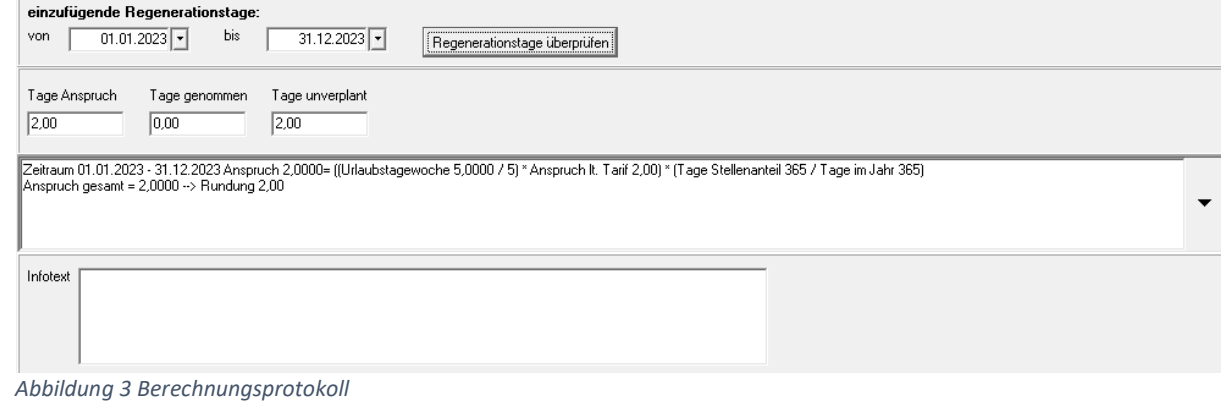

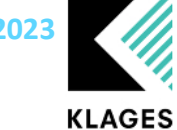

2. Urlaubsdaten -> Urlaubsdaten / Regenerationstage erzeugen.

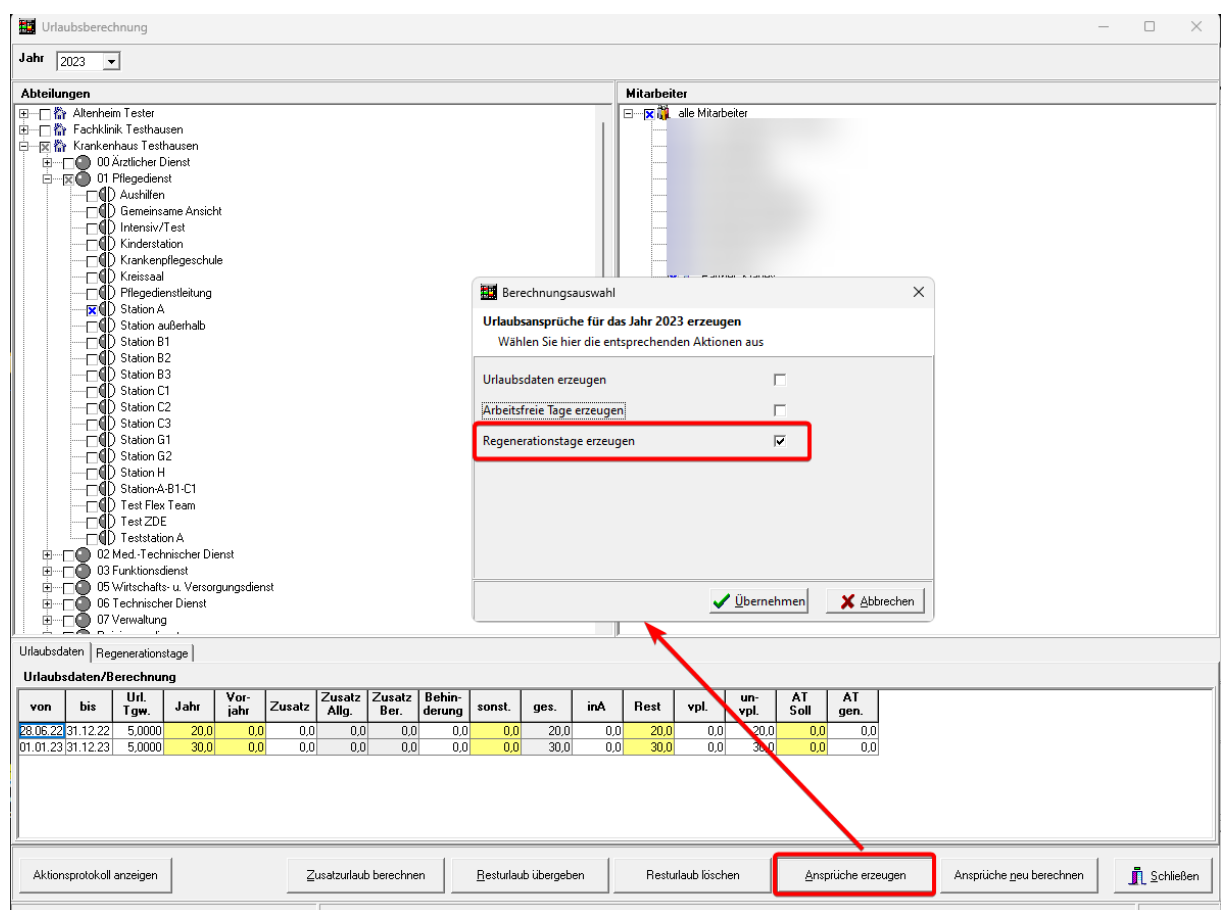

*Abbildung 4 Mandantenverwaltung -> Urlaubsberechnung*

Über die Schaltflächen Ansprüche erzeugen und Ansprüche neu berechnen können für das gewählte Jahr die Berechnungen der Regenerationstage angestoßen werden. Die Berechnung erfolgt tarifbezogen.

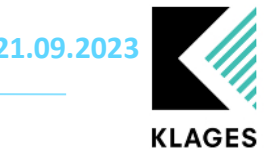

# <span id="page-6-0"></span>Schichtart Regenerationstag

Unter *Mandantenverwaltung -> Schichtenpool* oder *Abteilungsverwaltung -> Schichten* können unter dem Register *Fehlz. Schichten* kann bei der Anlage neuer Fehlzeitenschichten die Schichtart Regenerationstag gewählt werden. Bei der Verplanung diese Schichtart wird das Regenerationstagkonto des jeweiligen Personalfalls belastet.

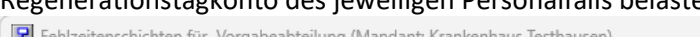

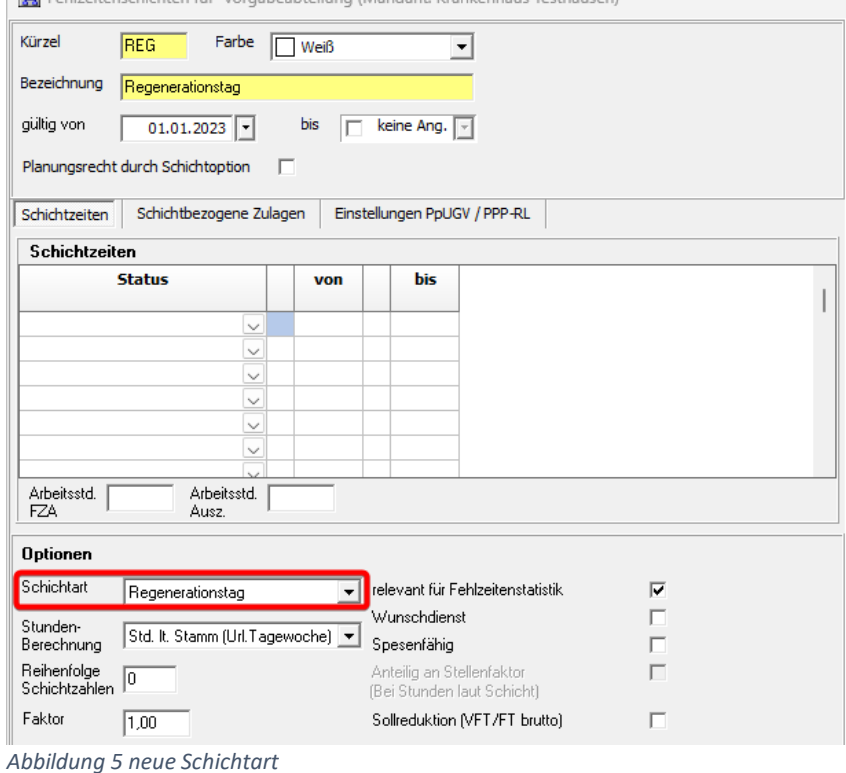

# <span id="page-6-1"></span>Planung von Regenerationstage

Nach der Anlage der zuvor genannten Fehlzeit kann diese über die bekannten Planungsmasken im Clinic Planner verplant werden.

#### <span id="page-6-2"></span>Dienstplan

Die Verplanung auf dem Dienstplan kann wie gewohnt über den Plan selber oder über die Korrekturmaske erfolgen.

### <span id="page-6-3"></span>Fehlzeitenübersichten (UI/UIII)

Um eine Verplanung in den Fehlzeitenübersichten vorzunehmen, ist vorab in den Ansichtsoptionen

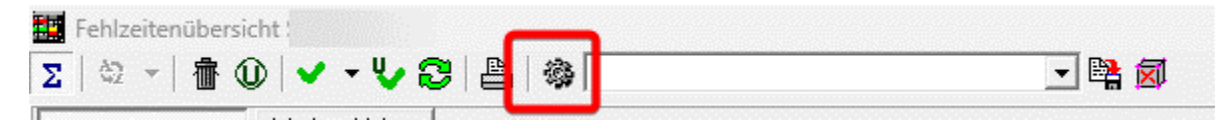

*Abbildung 6 Symbol Ansichtseinstellungen*

der Regenerationstag zu aktivieren:

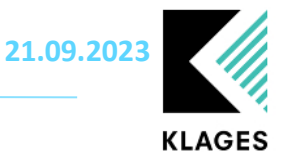

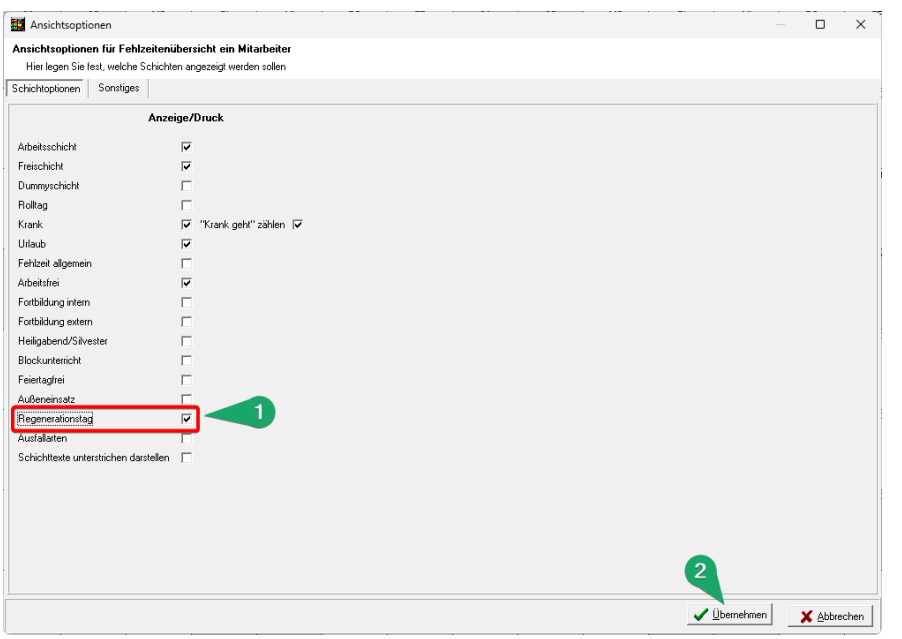

*Abbildung 7 Ansichtsoptionen in den Fehlzeitenübersichten*

Diese Einstellung ist Bedienerbezogen und kann ebenfalls in den Profilen der Fehlzeitenübersichten separat gespeichert werden.

Neben der Registerkarte Urlaubsdaten finden Sie nun ebenfalls das Register Regenerationstage:

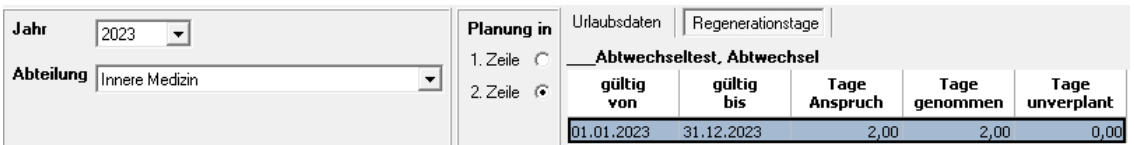

*Abbildung 8 Neuer Register in den Fehlzeitenansichten*

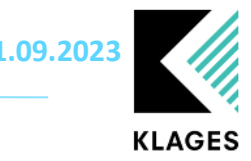

# <span id="page-8-0"></span>Auswerten der Regenerationstage

Im Report-Assistenten finden Sie eine neue Kategorie "Personalstammdaten Regenerationstage". Hier können die verfügbaren Felder ausgewertet werden.<br>1988 Report Assistent [Regenerationstage]

Datei Einstellungen Optionen Bearbeiten  $\Box$  $\Box$  $\mathbf{r}$  $\Box$ 屫 霝 Ð 目 器  $^\circledR$  $\tilde{\mathcal{L}}$ Öffnen Profilauswahl Speichern Speichern unter Löschen Profile kopieren Neu Kategorien Mandanten Tarife Optic  $\mathbf{a}_\mathbf{q}$ Σ 叠 nach vorne nach hinten Formel Überschrifte rerfügbare Kategorien: Feldbezeichnung **Infotest Mandantenverwaltung**  $\vee$  or  $\blacktriangleright$ Datum Regenerationstagedatensatz von im Format "tt.mm.jjjj" Hausdaten  $bis \nightharpoondown$ Datum Regenerationstagedatensatz bis im Format "tt.mm.jjjj" Oberabteilungen Tage Anspruch Anspruch Regenerationstage im Jahr Tage genommen Haushierarchie bereits genommene / verplante Regenerationstage im Jahr Teilbereiche Tage unverplant v noch nicht verplante Regenerationstage im Jahr **Expersonaldaten** Personalstammdaten allgemein Personalstammdaten Abteilungs.. Personalstammdaten Kostenstellen Personalstammdaten Ausfall Personalstammdaten Stelle Personalstammdaten Urlaub Personalstammdaten Regeneratio... *Abbildung 9 Kategorie im Reportassistent*

Eine Auswertung der verplanten Regenerationstage ist auch über die Kategorie "Schichten / Fehlzeiten" möglich. Falls eine entsprechende Fehlzeitenschicht angelegt wurde, kann diese in Ihren Profilen zugeordnet werden.

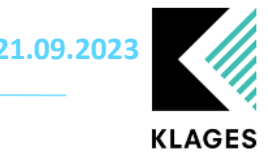

## <span id="page-9-0"></span>Hinweise zur Berechnung

Die Berechnung der Regenerationstage erfolgt Tag genau, d. h. es werden Ein- und Austrittsdatum sowie die zeitliche Tarifzuordnung und die im Stellenanteil hinterlegte Urlaubstagewoche geprüft. Da es keine halben Regenerationstage gibt, erfolgt immer ein Auf- oder Abrunden auf einen ganzen Wert.

# <span id="page-9-1"></span>Beispiele zur Berechnung

Die Berechnungen in d folgenden Beispiele sind alle mit der hier zu sehenden Einstellungen vorgenommen worden:

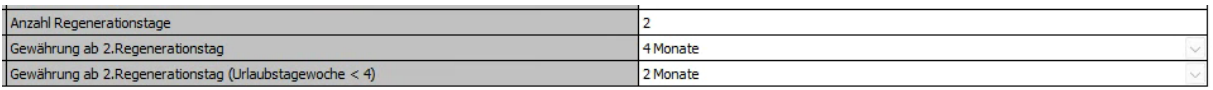

#### <span id="page-9-2"></span>Beispiel 1

Mitarbeiter\*in tritt am im laufenden Jahr ein und wieder aus (4 Monate Beschäftigt)

Zeitraum:

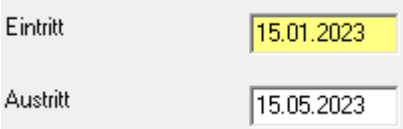

Anspruch:

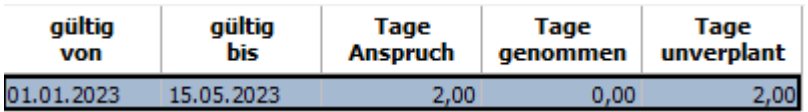

Berechnung:

Zeitraum 15.01.2023 - 15.05.2023 Anspruch 2,0000= ((Urlaubstagewoche 5,0000 / 5) \* Anspruch lt. Tarif 2,00) \* (Tage Stellenanteil 121 / Beschäftigungstage im Jahr 121)

```
Anspruch gesamt = 2,0000 --> Rundung 2,00
```
#### <span id="page-9-3"></span>Beispiel 2

Mitarbeiter\*in wechselt im laufenden Jahr in eine geringere Urlaubstagewoche.

Es erfolgt eine anteilige / tageweise Berechnung für den jeweiligen Zeitraum, welche den Gesamtanspruch von einem Regenerationstag ergibt.

Zeitraum:

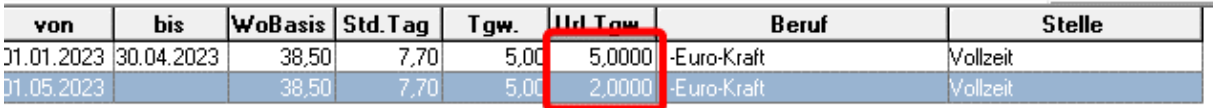

Anspruch:

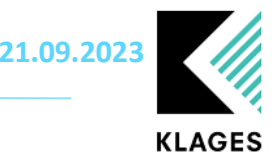

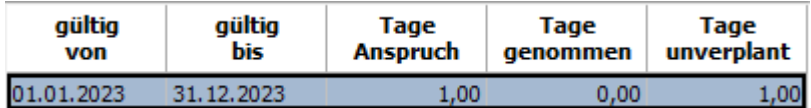

Berechnung:

Zeitraum 01.01.2023 - 30.04.2023 Anspruch 0,6575= ((Urlaubstagewoche 5,0000 / 5) \* Anspruch lt. Tarif 2,00) \* (Tage Stellenanteil 120 / Beschäftigungstage im Jahr 365)

Zeitraum 01.05.2023 - 31.12.2023 Anspruch 0,5370= ((Urlaubstagewoche 2,0000 / 5) \* Anspruch lt. Tarif 2,00) \* (Tage Stellenanteil 245 / Beschäftigungstage im Jahr 365)

```
Anspruch gesamt = 1,1945 --> Rundung 1,00
```
#### <span id="page-10-0"></span>Beispiel 3

Mitarbeiter\*in wechselt im laufenden Jahr von einem Tarif ohne Regenerationstage in einen Tarif mit Anspruch auf Regenerationstage.

Der Zeitraum der Tarifzugehörigkeit innerhalb eines Berechnungsjahre hat keine Auswirkung auf die Berechnung der Regenerationstage.

Zeitraum:

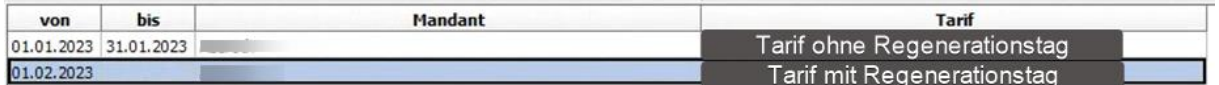

Anspruch:

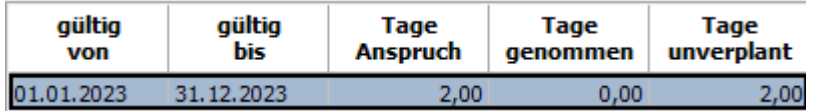

Berechnung:

Zeitraum 01.01.2023 - 31.12.2023 Anspruch 2,0000= ((Urlaubstagewoche 5,0000 / 5) \* Anspruch lt. Tarif 2,00) \* (Tage Stellenanteil 365 / Beschäftigungstage im Jahr 365)

Anspruch gesamt = 2,0000 --> Rundung 2,00

#### <span id="page-10-1"></span>Beispiel 4

Mitarbeiter\*in in einer Urlaubstagewoche 2 tritt nach 2 Monaten Beschäftigung im aktuellen Jahr aus.

Es erfolgt eine anteilige / tageweise Berechnung für den jeweiligen Zeitraum, welche den Gesamtanspruch von einem Regenerationstag ergibt.

Zeitraum:

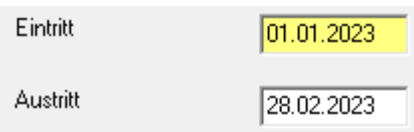

Anspruch:

Seite **11** von **12**

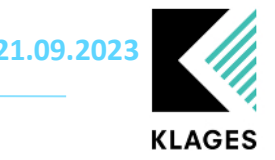

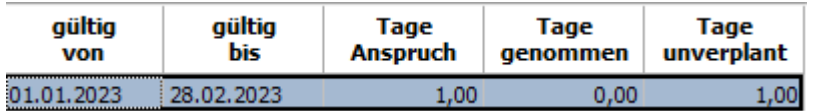

Berechnung:

Zeitraum 01.01.2023 - 28.02.2023 Anspruch 0,8000= ((Urlaubstagewoche 2,0000 / 5) \* Anspruch lt. Tarif 2,00) \* (Tage Stellenanteil 59 / Beschäftigungstage im Jahr 59)

Anspruch gesamt = 0,8000 --> Rundung 1,00

#### <span id="page-11-0"></span>Beispiel 5

Mitarbeiter\*in in einer Urlaubstagewoche 5 tritt nach 3,5 Monaten Beschäftigung im aktuellen Jahr aus.

Es erfolgt eine anteilige / tageweise Berechnung für den jeweiligen Zeitraum, welche den Gesamtanspruch von einem Regenerationstag ergibt.

Zeitraum:

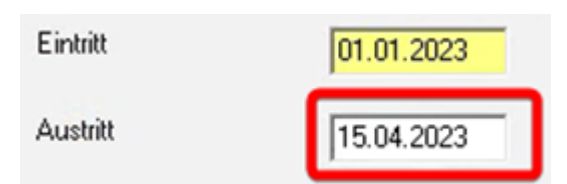

Anspruch:

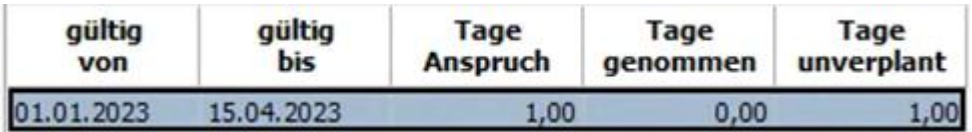

Berechnung:

Zeitraum 01.01.2023 - 28.02.2023 Anspruch 0,8000= ((Urlaubstagewoche 2,0000 / 5) \* Anspruch lt. Tarif 2,00) \* (Tage Stellenanteil 59 / Beschäftigungstage im Jahr 59)

Anspruch gesamt = 0,8000 --> Rundung 1,00